- 1. FROM MAIN MENU PRESS '2' (PHASE CONTROL), THEN '1' (PHASE CONTROL FUNCTIONS). SCROLL TO THE BOTTOM OF THE MENU AND ENABLE ACT LOGIC COMMANDS 1, 2, 3, 4, 5 AND 6.
- 2. FROM MAIN MENU PRESS '6' (OUTPUTS), THEN '3' (LOGICAL I/O PROCESSOR).

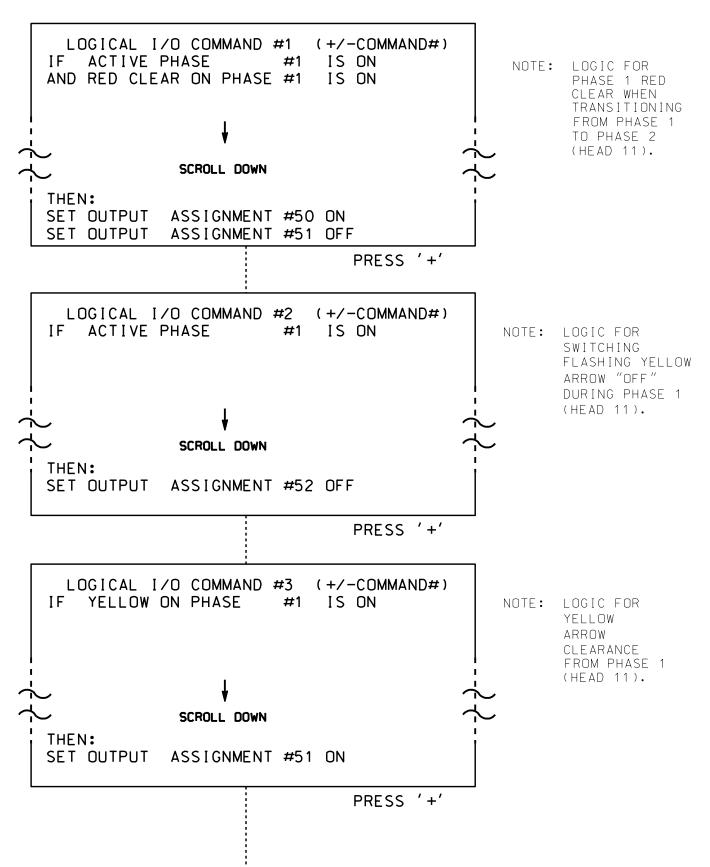

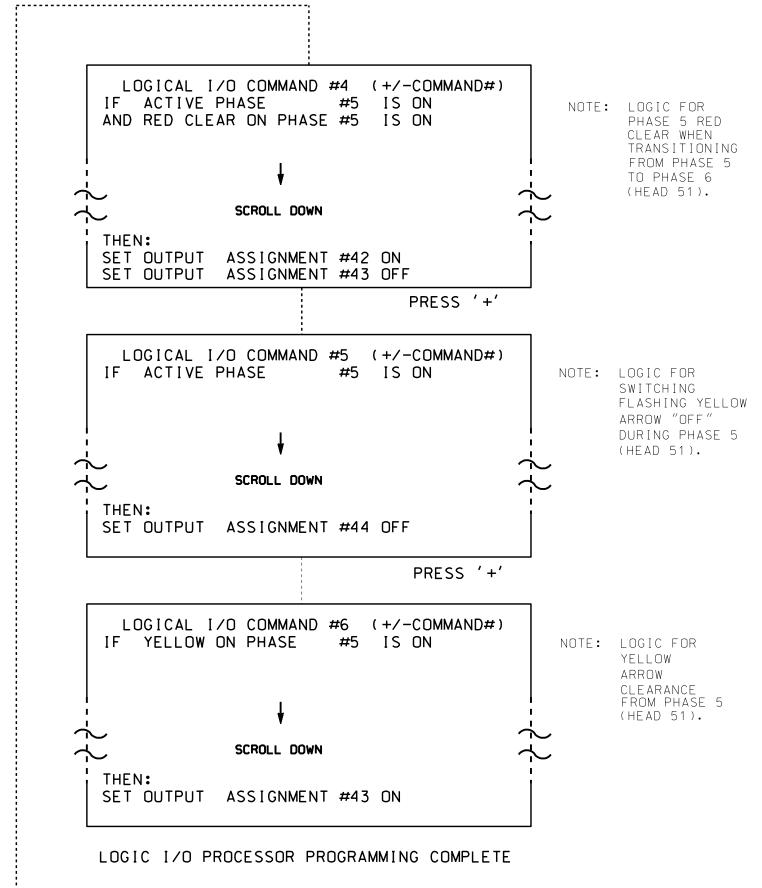

## OUTPUT REFERENCE SCHEDULE

OUTPUT 42 = Overlap C Red OUTPUT 43 = Overlap C Yellow OUTPUT 44 = Overlap C Green OUTPUT 50 = Overlap A Red OUTPUT 51 = Overlap A Yellow OUTPUT 52 = Overlap A Green

PROJECT REFERENCE NO. Sig. 138 2 C-5558

## OVERLAP PROGRAMMING DETAIL

(program controller as shown below)

FROM MAIN MENU PRESS '8' (OVERLAPS). THEN '1' (VEHICLE OVERLAP SETTINGS).

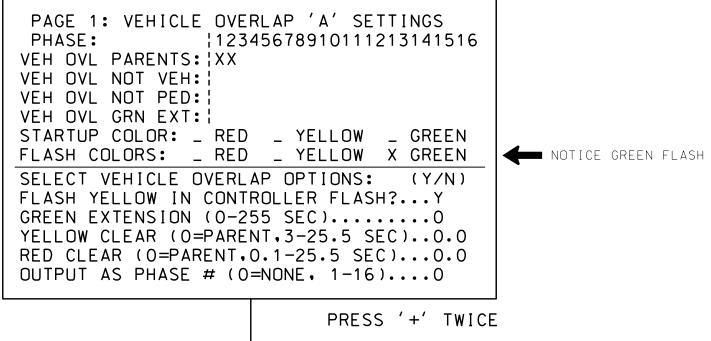

PAGE 1: VEHICLE OVERLAP 'C' SETTINGS 12345678910111213141516 VEH OVL PARENTS: XX VEH OVL NOT VEH: | VEH OVL NOT PED: VEH OVL GRN EXT: | STARTUP COLOR: \_ RED \_ YELLOW \_ GREEN FLASH COLORS: \_ RED \_ YELLOW X GREEN NOTICE GREEN FLASH SELECT VEHICLE OVERLAP OPTIONS: (Y/N) FLASH YELLOW IN CONTROLLER FLASH?...Y GREEN EXTENSION (0-255 SEC).....0 YELLOW CLEAR (O=PARENT,3-25.5 SEC)..0.0 RED CLEAR (0=PARENT,0.1-25.5 SEC)...0.0 OUTPUT AS PHASE # (0=NONE, 1-16)....0

OVERLAP PROGRAMMING COMPLETE

THIS ELECTRICAL DETAIL IS FOR THE SIGNAL DESIGN: 07-1746 DESIGNED: May 2014 SEALED: 4-22-15 REVISED: N/A

ELECTRICAL DETAIL SHEET 2 OF 2

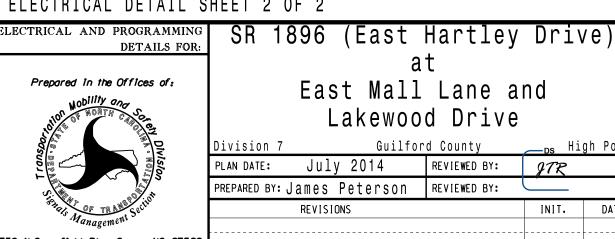

PLAN DATE: July 2014 REVIEWED BY: 978 prepared by: James Peterson | reviewed by: 🔻 🗀 INIT. DATE 750 N.Greenfield Pkwy, Garner, NC 27529

SEAL

SIG. INVENTORY NO. 07-1746